# **Erste Schritte**

- **1.** Befolgen Sie die Einrichtungsanweisungen, um den Drucker zu konfigurieren.
- **2.** Installieren Sie die Software.

### **Windows®**

Rufen Sie **123.hp.com/dj1110** auf und befolgen Sie die Anweisungen im Internet. Wenn der Computer nicht mit dem Internet verbunden ist, legen Sie die Software-CD in den Computer ein. Wenn das Installationsprogramm nicht automatisch gestartet wird, doppelklicken Sie auf **Computer**, dann auf das Symbol der CD/DVD mit dem HP Logo und zuletzt auf die Datei **setup.exe**.

### **OS X**

Rufen Sie **[123.hp.com/dj1110](http://123.hp.com/dj1110)** auf und befolgen Sie die Anweisungen im Internet. Die HP Software für Mac ist auf der Software-CD, die zum Lieferumfang des Druckers gehört, nicht enthalten.

# **Weitere Informationen**

**Elektronische Hilfe:** Installieren Sie die elektronische Hilfe, indem Sie diese beim Installieren der Software in der empfohlenen Software auswählen. Über die Hilfe erhalten Sie weitere Informationen zu Leistungsmerkmalen des Produkts, Druck, Fehlerbehebung und Support. Hinweise, Erklärungen zum Umweltschutz und rechtliche Hinweise einschließlich rechtlichem Hinweis der Europäischen Union und Konformitätserklärung finden Sie im Abschnitt "Technische Daten".  $\bigcap$ 

- **Windows® 8.1**: Klicken Sie in der Startanzeige links unten auf den Pfeil nach unten, wählen Sie den Druckernamen aus und klicken Sie auf **Hilfe**. Wählen Sie dann **HP Hilfe durchsuchen** aus.
- **Windows® 8**: Klicken Sie mit der rechten Maustaste auf einen leeren Bereich der Startanzeige. Klicken Sie dann in der App-Leiste auf **Alle Apps** und anschließend auf das Symbol mit dem Namen Ihres Druckers. Klicken Sie dann auf **Hilfe**.
- **Windows® 7**, **Windows Vista®** und **Windows® XP**: Klicken Sie auf **Start** und wählen Sie **Alle Programme** und **HP** aus. Wählen Sie dann den Druckernamen aus.
- **OS X**: Klicken Sie auf **Hilfe** > **Help Center**. Klicken Sie im Fenster des Help Viewers auf **Hilfe für alle Ihre Apps** und dann auf die **Hilfe für Ihren Drucker**.

**Readme-Datei:** Enthält HP Supportinformationen, Betriebssystemanforderungen und neueste Informationen zum Drucker.

- **Windows**: Legen Sie die Software-CD in den Computer ein und blättern Sie dann zur Datei **ReadMe.chm**. Doppelklicken Sie zum Öffnen auf **ReadMe.chm** und wählen Sie dann die **ReadMe** in Ihrer Sprache aus.
- **Mac**: Öffnen Sie den Ordner **Dokumente**, der sich auf der obersten Ebene des Softwareinstallationsprogramms befindet. Doppelklicken Sie auf **ReadMe**. Wählen Sie dann die **ReadMe** in Ihrer Sprache aus.

**Im Internet:** Weitere Hilfe und Informationen: **[www.hp.com/go/support](http://www.hp.com/go/support)**. Druckerregistrierung: **[www.register.hp.com](http://www.register.hp.com)**. Konformitätserklärung: **[www.hp.eu/certificates](http://www.hp.eu/certificates)**. Tintenverbrauch: **[www.hp.com/go/inkusage](http://www.hp.com/go/inkusage)**.

## **Bitte scannen, um weitere Infos zu erhalten!**

Es gelten Standarddatenraten. Ist ggf. nicht in allen Sprachen verfügbar.

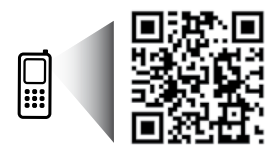

**[www.hp.com/eu/m/dj1110](http://www.hp.com/eu/m/dj1110)**

Die in diesem Dokument Printed in [English] enthaltenen Informationen können ohne vorherige Ankündigung geändert werden.

**DE**

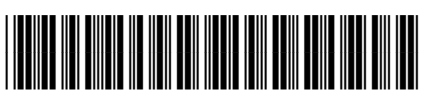

F5S20-90025

© 2014 Hewlett-Packard Development Company, L.P.

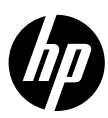

# **Grundlegende Fehlerbehebung**

### **Wenn kein Drucken möglich ist:**

- **1.** Vergewissern Sie sich, dass das Netzkabel korrekt angeschlossen und der Drucker eingeschaltet ist. Die Netztaste (**Ein**) leuchtet.
- **2.** Vergewissern Sie sich, dass das USB-Kabel korrekt angeschlossen ist.
- **3.** Besuchen Sie die Website für die HP Diagnosetools unter **[www.hp.com/go/tools](http://www.hp.com/go/tools)**, um kostenlose Diagnoseprogramme (Tools) herunterzuladen. Diese dienen zum Beheben allgemeiner Druckerprobleme.

### **Windows Mac**

#### **Vergewissern Sie sich, dass der Drucker als Standarddrucker festgelegt ist:**

- **Windows 8.1** und **Windows 8**: Zeigen oder tippen Sie auf die obere rechte Ecke der Anzeige, um die Charms-Leiste zu öffnen. Klicken Sie dann auf das Symbol **Einstellungen**. Klicken oder tippen Sie auf **Systemsteuerung** und dann auf **Geräte und Drucker anzeigen**.
- **Windows 7**: Klicken Sie im Windows-Menü **Start** auf **Geräte und Drucker**.
- **Windows Vista**: Klicken Sie in der Windows-Taskleiste auf **Start**. Klicken Sie dann auf **Systemsteuerung** und **Drucker**.
- **Windows XP**: Klicken Sie in der Windows-Taskleiste auf **Start**. Klicken Sie dann auf **Systemsteuerung** und **Drucker und Faxgeräte**.

Vergewissern Sie sich, dass der Kreis neben dem Drucker mit einem Häkchen markiert ist. Wenn Ihr Drucker nicht als Standarddrucker ausgewählt ist, klicken Sie mit der rechten Maustaste auf das Druckersymbol und wählen Sie im daraufhin angezeigten Menü die Option **Als Standarddrucker festlegen** aus.

#### **Wenn weiterhin kein Druck möglich ist oder die Installation der Software fehlschlägt:**

- **1.** Nehmen Sie die CD aus dem CD-/DVD-Laufwerk heraus und lösen Sie das USB-Kabel vom Computer.
- **2.** Starten Sie den Computer neu.
- **3.** Legen Sie die CD mit der Druckersoftware in das CD/DVD-Laufwerk ein und führen Sie die Installation der Druckersoftware entsprechend den angezeigten Anweisungen durch. Schließen Sie das USB-Kabel erst an, wenn Sie dazu aufgefordert werden.
- **4.** Starten Sie den Computer nach Abschluss der Installation neu.

### **Überprüfen Sie die Druckwarteschlange:**

- **1.** Klicken Sie in den **Systemeinstellungen** auf **Drucker & Scanner** (**Drucken & Scan** unter OS X 10.8 Mountain Lion).
- **2.** Klicken Sie auf **Druckwarteschlange öffnen**.
- **3.** Klicken Sie auf einen Druckauftrag, um ihn auszuwählen.
- **4.** Verwenden Sie zum Verwalten des Druckauftrags die folgenden Tasten:
	- **Abbrechen** (Symbol): Ausgewählten Druckauftrag abbrechen.
	- **Fortsetzen**: Angehaltenen Druckauftrag fortsetzen.
- **5.** Wenn Änderungen vorgenommen wurden, starten Sie einen erneuten Druckversuch.

#### **Starten Sie den Drucker neu und setzen Sie ihn zurück:**

- **1.** Starten Sie den Computer neu.
- **2.** Setzen Sie den Drucker zurück.
	- **a.** Schalten Sie den Drucker aus und ziehen Sie das Netzkabel ab.
	- **b.** Warten Sie eine Minute, schließen Sie das Netzkabel wieder an und schalten Sie den Drucker ein.

#### **Setzen Sie das Drucksystem zurück:**

- **1.** Klicken Sie in den **Systemeinstellungen** auf **Drucker & Scanner** (**Drucken & Scan** unter OS X 10.8 Mountain Lion).
- **2.** Halten Sie die Taste **Strg** gedrückt, während Sie auf die Liste auf der linken Seite klicken. Wählen Sie dann **Drucksystem zurücksetzen** aus.
- **3.** Fügen Sie den Drucker hinzu, den Sie verwenden möchten.

### **Deinstallieren Sie die Software:**

- **1.** Ist der Drucker über ein USB-Kabel mit dem Computer verbunden, trennen Sie den Drucker von Ihrem Computer.
- **2.** Öffnen Sie den Ordner **Programme/Hewlett-Packard**.
- **3.** Doppelklicken Sie auf das Symbol für das **HP Deinstallationsprogramm** und befolgen Sie die angezeigten Anweisungen.

# **Sicherheitsinformationen**

Verwenden Sie das Produkt ausschließlich mit dem Netzkabel und dem Netzteil (sofern im Lieferumfang enthalten), die von HP geliefert wurden.

### **Marken**

Windows XP, Windows Vista, Windows 7 und Windows 8 und Windows 8.1 sind in den USA eingetragene Marken der Microsoft Corporation.

Mac und OS X sind in den USA und/oder anderen Ländern eingetragene Marken von Apple Inc.

# **Erklärung zur beschränkten Gewährleistung für HP Drucker**

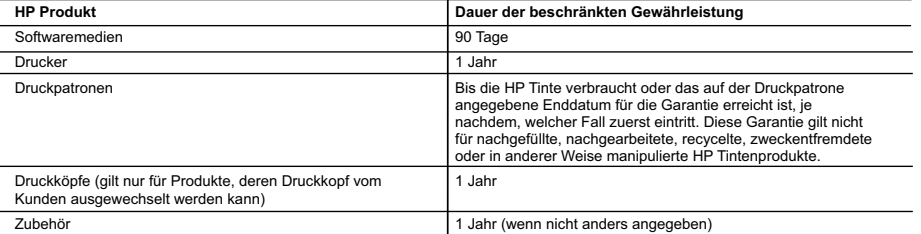

A. Umfang der beschränkten Gewährleistung 1. Hewlett-Packard (HP) gewährleistet dem Endkunden, dass die oben genannten HP Produkte während des oben genannten

Gewährleistungs-zeitraums frei von Material- und Verarbeitungsfehlern sind. Der Gewährleistungszeitraum beginnt mit dem Kaufdatum.

- 2. Bei Softwareprodukten gilt die eingeschränkte Garantie von HP nur für die Nichtausführung von Programmieranweisungen. HP übernimmt<br>keine Garantie dafür, dass die Verwendung jeglicher Produkte unterbrechungsfrei bzw. ohn
	- auf Fehler, die durch Folgendes verursacht wurden:
		- a. Unsachgemäße Wartung oder Abänderung des Produkts;
	- b. Software, Druckmedien, Ersatzteile oder Verbrauchsmaterial, die nicht von HP geliefert oder unterstützt werden;
	- Betrieb des Produkts, der nicht den technischen Daten entspricht;
	- d. Unberechtigte Abänderung oder falsche Verwendung. 4. Bei HP Druckerprodukten wirkt sich die Verwendung einer nicht von HP hergestellten bzw. einer aufgefüllten Patrone nicht auf die Garantie für den Kunden bzw. auf jegliche Unterstützungsverträge mit dem Kunden aus. Wenn der Ausfall bzw. die Beschädigung des Druckers jedoch

auf die Verwendung einer nicht von HP hergestellten bzw. einer aufgefüllten Patrone oder einer abgelaufenen Tintenpatrone zurückzuführen<br>ist, stellt HP für die Wartung des Druckers bei diesem Ausfall bzw. dieser Beschädigu Rechnung.

- 5. Wenn HP während des jeweils zutreffenden Gewährleistungszeitraums von einem Schaden an einem unter die Gewährleistung von HP
- fallenden Produkt in Kenntnis gesetzt wird, wird das betreffende Produkt nach Wahl von HP entweder repariert oder ersetzt.<br>6. Sollte HP nicht in der Lage sein, ein fehlerhaftes, unter die Gewährleistung fallendes Produkt innerhalb eines angemessenen Zeitraums nach Benachrichtigung über den Schaden den vom Endkunden bezahlten Kaufpreis für das Produkt zurück.
	- 7. HP ist erst dann verpflichtet, das mangelhafte Produkt zu reparieren, zu ersetzen oder den Kaufpreis zurückzuerstatten, wenn der Endkunde dieses an HP zurückgesandt hat.
	- 8. Ersatzprodukte können entweder neu oder neuwertig sein, solange sie über mindestens denselben Funktionsumfang verfügen wie das zu ersetzende Produkt.
	- 9. HP Produkte können aufgearbeitete Teile, Komponenten oder Materialien enthalten, die in der Leistung neuen Teilen entsprechen. 10. Die Erklärung zur beschränkten Gewährleistung von HP gilt in jedem Land, in dem die aufgeführten Produkte von HP vertrieben werden.<br>Weitergehende auf der Gewährleistung beruhende Dienstleistungen (z.B. Vor-Ort-Service)
- Serviceeinrichtung in den Ländern vereinbart werden, in denen das Produkt durch HP oder einen autorisierten Importeur vertrieben wird. B. Einschränkungen der Gewährleistung

WEDER HP NOCH DESSEN ZULIEFERER ÜBERNEHMEN ÜBER DAS NACH GELTENDEM RECHT ZULASSIGE AUSMASS HINAUS<br>ANDERE AUSDRÜCKLICHE ODER STILLSCHWEIGENDE GEWÄHRLEISTUNGEN ODER ZUSICHERUNGEN HINSICHTLICH DER MARKTGÄNGIGKEIT, ZUFRIEDEN STELLENDEN QUALITÄT UND EIGNUNG FÜR EINEN BESTIMMTEN ZWECK.

#### C. Haftungsbeschränkung

1. Sofern durch die geltende Gesetzgebung keine anderen Bestimmungen festgelegt sind, stehen dem Endkunden über die in dieser

Gewährleistungsvereinbarung genannten Leistungen hinaus keine weiteren Ansprüche zu.<br>2. IN DEM NACH GELTENDEM RECHT ZULÄSSIGEN MASS UND MIT AUSNAHME DER IN DIESER<br>GEWÄHRLEISTUNGSVEREINBARUNG AUSDRÜCKLICH ANGEGEBENEN VERPF ZULIEFERER ERSATZPFLICHTIG FÜR DIREKTE, INDIREKTE, BESONDERE, ZUFÄLLIGE ODER FOLGESCHÄDEN, UNABHÄNGIG DAVON, OB DIESE AUF DER GRUNDLAGE VON VERTRÄGEN, UNERLAUBTEN HANDLUNGEN ODER ANDEREN RECHTSTHEORIEN<br>GELTEND GEMACHT WERDEN UND OB HP ODER DESSEN ZULIEFERER VON DER MÖGLICHKEIT EINES SOLCHEN SCHADENS UNTERRICHTET WORDEN SIND.

- 1. Diese Gewährleistungsvereinbarung stattet den Endkunden mit bestimmten Rechten aus. Der Endkunde hat unter Umständen noch weitere Rechte, die in den Vereinigten Staaten von Bundesstaat zu Bundesstaat, in Kanada von Provinz zu Provinz, und allgemein von Land zu Land verschieden sein können.
- 2. Soweit diese Gewährleistungsvereinbarung nicht dem geltenden Recht entspricht, soll sie als dahingehend abgeändert gelten, dass die hierin<br>enthaltenen Bestimmungen dem geltenden Recht entsprechen. Unter dem geltenden R Einschränkungen dieser Gewährleistungsvereinbarung möglicherweise nicht auf den Endkunden zu. In einigen US-Bundesstaaten und in<br>einigen anderen Ländern (sowie in einigen kanadischen Provinzen):
	- a. werden die Rechte des Verbrauchers nicht durch die Erklärungen und Einschränkungen dieser Gewährleistungsvereinbarung beschränkt (z.B. in Großbritannien);
	-
- b. ist ein Hersteller nicht berechtigt, solche Erklärungen und Einschränkungen durchzusetzen;<br>c. verfügt ein Endkunde über weitere Gewährleistungsansprüche; insbesondere kann die Dauer stillschweigender Gewährleistunge stillschweigenden Gewährleistung ist zulässig.
	- 3. DURCH DIESE GEWÄHRLEISTUNGSVEREINBARUNG WERDEN DIE ANSPRÜCHE DES ENDKUNDEN, DIE DURCH DAS IN DIESEN LÄNDERN GELTENDE RECHT IM ZUSAMMENHANG MIT DEM KAUF VON HP PRODUKTEN GEWÄHRT WERDEN, NUR IM GESETZLICH ZULÄSSIGEN RAHMEN AUSGESCHLOSSEN, EINGESCHRÄNKT ODER GEÄNDERT. DIE BEDINGUNGEN DIESER GEWÄHRLEISTUNGS-VEREINBARUNG GELTEN ZUSÄTZLICH ZU DEN GESETZLICHEN ENDKUNDENRECHTEN.

#### **HP Herstellergarantie**

Als Anlage finden Sie die Namen und Adressen der jeweiligen HP Gesellschaft, die in Ihrem Land die HP Herstellergarantie gewährt. **Deutschland**: Hewlett-Packard GmbH, Herrenberger Straße 140, D-71034 Böblingen **Österreich**: Hewlett-Packard Ges.m.b.H., Wienerbergstrasse 41, A-1120 Wien **Luxemburg**: Hewlett-Packard Luxembourg SCA, Vegacenter 75, Parc d'Activités Capellen, L-8308 Capellen<br>**Belgien**: Hewlett-Packard Belgium BVBA/SPRL, Hermeslaan 1A, B-1831 Brüssel

#### **Deutschland und Österreich:**

Über die Herstellergarantie hinaus haben Sie gegebenenfalls Mängelansprüche gegenüber Ihrem Verkäufer aus dem Kaufvertrag, die durch diese Herstellergarantie nicht eingeschränkt werden.

#### **Luxemburg:**

Uber die Herstellergarantie hinaus haben Sie gegebenenfalls gesetzliche Ansprüche gegenüber Ihrem Verkäufer aus dem Kaufvertrag, die durch<br>diese Herstellergarantie nicht eingeschränkt werden. Insbesondere werden für Verbra Herstellergarantie nicht berührt: Gesetz vom 21. April 2004 bezüglich der Vertragsmäßigkeit von Verbrauchsgütern und gesetzliche Bestimmungen des Zivilgesetzbuches bezüglich der Garantie. Die gesetzliche Garantie nach dem Gesetz vom 21. April 2004 ist auf zwei Jahre ab der Lieferung des Verbrauchgutes befristet.

#### **Belgien:**

Sie haben gegebenenfalls zusätzliche Ansprüche gegenüber Ihrem Verkäufer aus dem Kaufvertrag, die durch diese HP Herstellergarantie nicht eingeschränkt werden.

D. Geltendes Recht